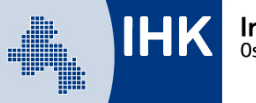

# **Leitfaden Auflösung eines Ausbildungsverhältnisses melden**

Wird ein laufender Ausbildungsvertrag aufgehoben oder gekündigt, benötigt die IHK darüber eine entsprechende Information, um die Lösung im Verzeichnis zu erfassen. Diese Information können Sie uns einfach online über das Ausbildungsportal zukommen lassen.

## **Bitte beachten Sie: Diese Funktion steht im Ausbildungsportal nur dann zur Verfügung, wenn die/der entsprechende Auszubildende einen Online-Account hat.**

Sie erreichen unser Ausbildungsportal unter: [www.bildung-ihk-oselgb.de](https://www.bildung-ihk-oselgb.de/tibrosBB/index.jsp)

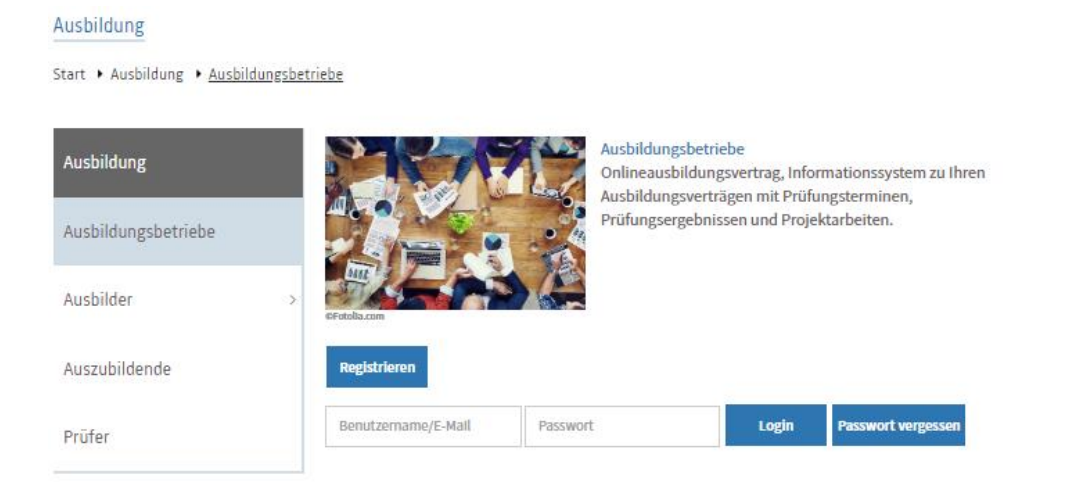

Melden Sie sich mit Ihren Zugangsdaten als Ausbildungsbetrieb im Ausbildungsportal an.

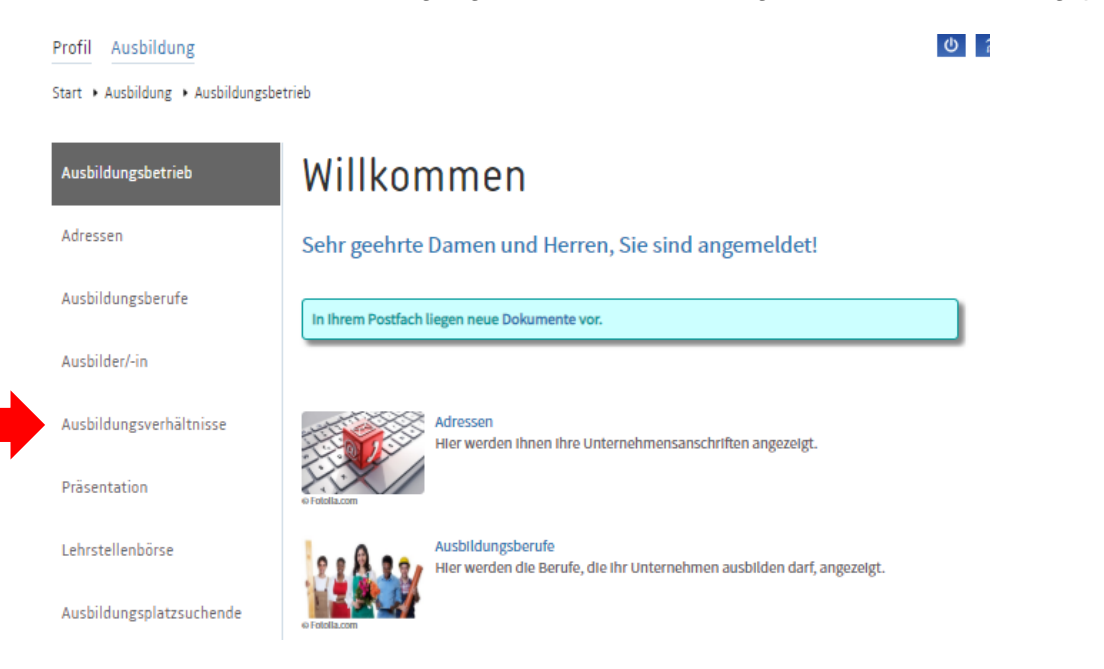

Rufen Sie den Punkt Ausbildungsverhältnisse auf.

Start > Ausbildung > Ausbildungsbetrieb > Ausbildungsverhältnisse

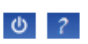

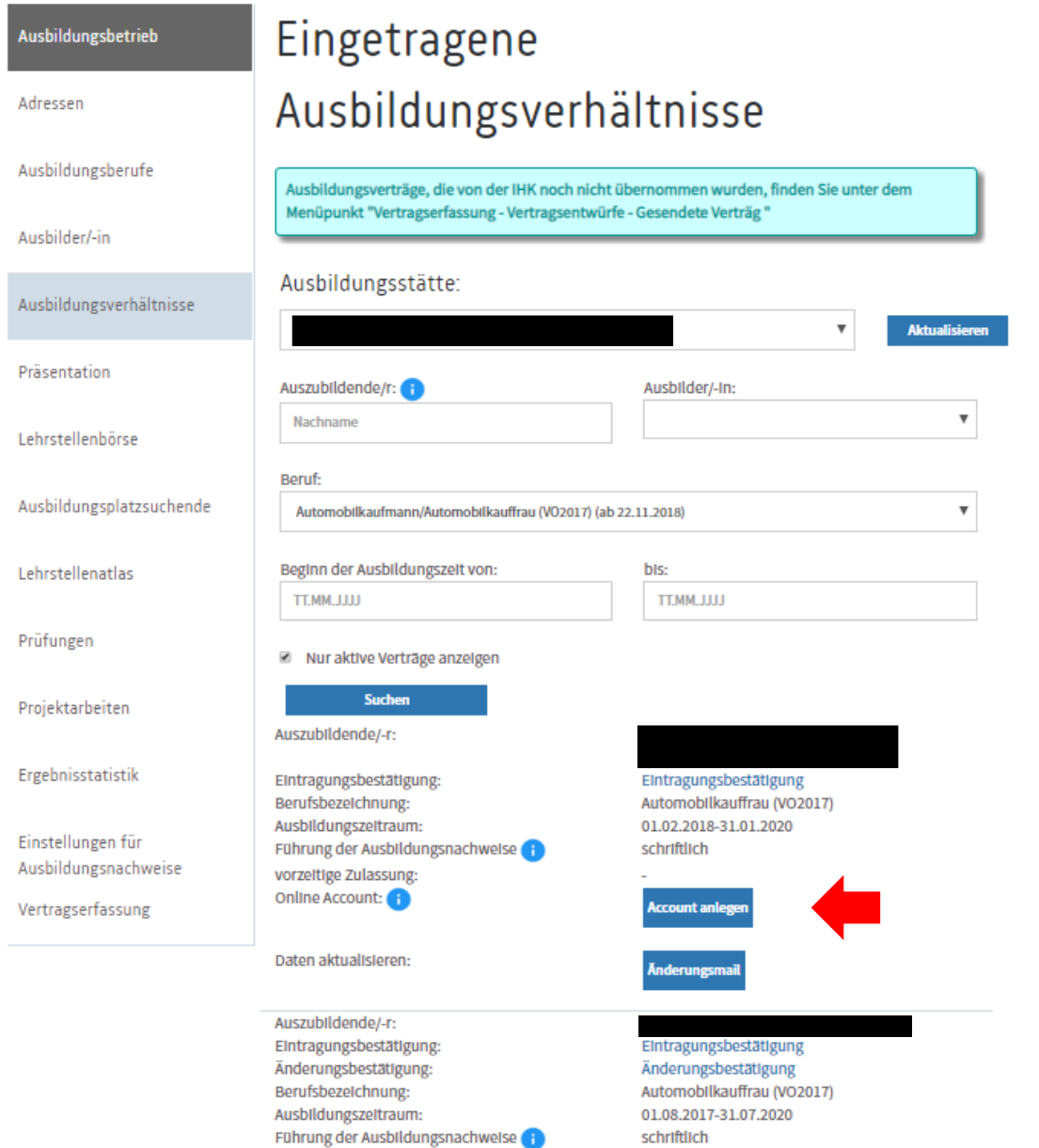

Hier finden Sie alle bei Ihnen eingetragenen Ausbildungsverhältnisse.

Bei mehreren Filialen/Betriebsstätten wählen Sie oben die betreffende Ausbildungsstätte aus und klicken Sie auf aktualisieren.

Sie können die untenstehende Auflistung eingrenzen, indem Sie z. B. direkt nach dem Namen des Auszubildenden oder nach einem Beruf suchen.

## **Zur Auswahl des betreffenden Auszubildenden klicken Sie bitte auf den blau hinterlegten Namen des Auszubildenden.**

## Profil Ausbildung

#### Start > Ausbildung > Ausbildungsbetrieb > Ausbildungsverhältnisse > Daten Auszubildende/-r

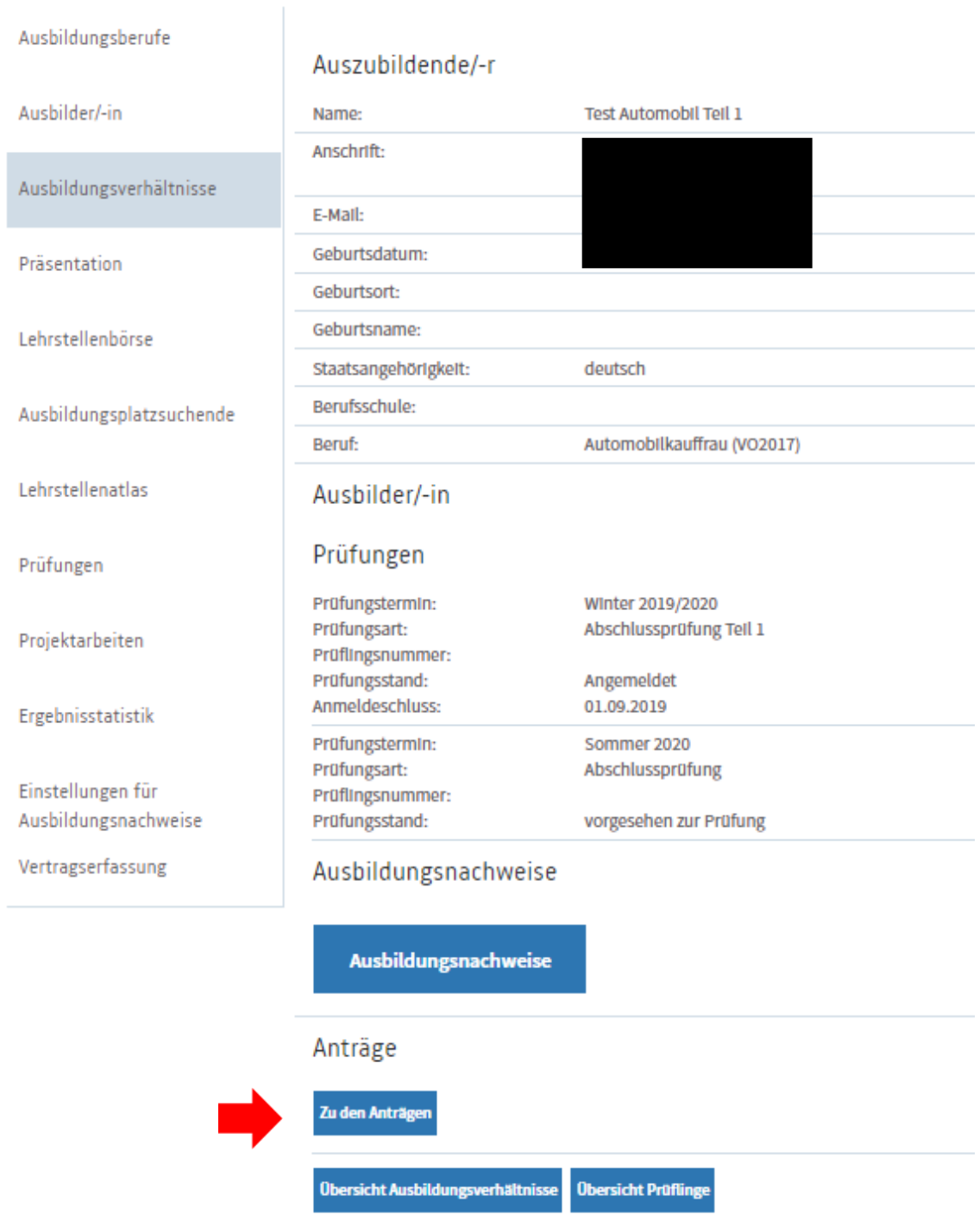

Sie gelangen in die Daten des einzelnen Auszubildenden. Unten auf der Seiten nutzen Sie bitte den Button "Zu den Anträgen", um in die nächste Maske zu gelangen.

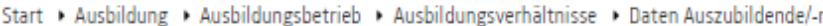

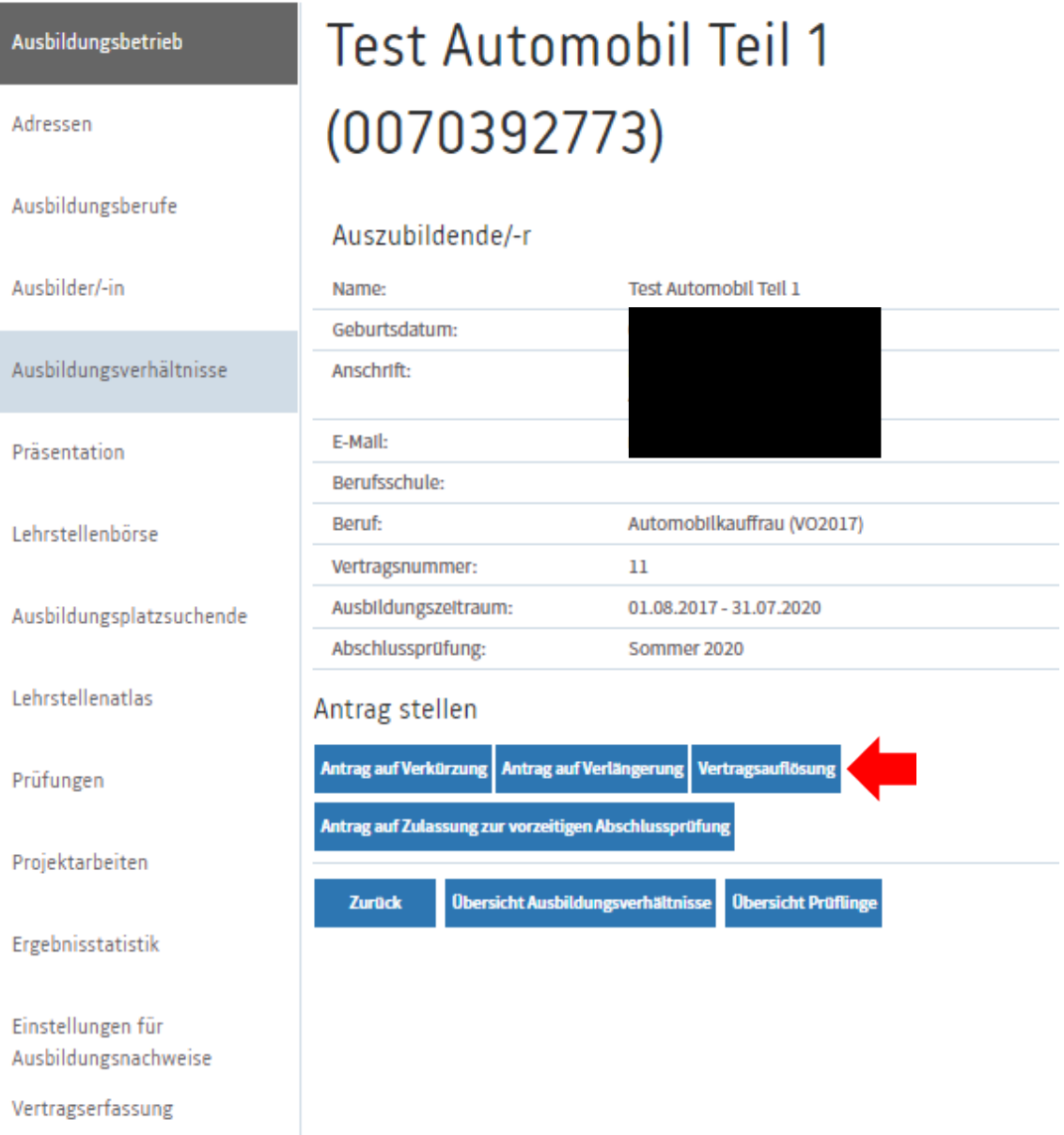

Um eine Vertragsauflösung zu melden, nutzen Sie bitte den Button "Vertragsauflösung".

#### Profil Ausbildung

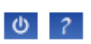

Start • Ausbildung • Ausbildungsbetrieb • Ausbildungsverhältnisse • Daten Auszubildende/-r

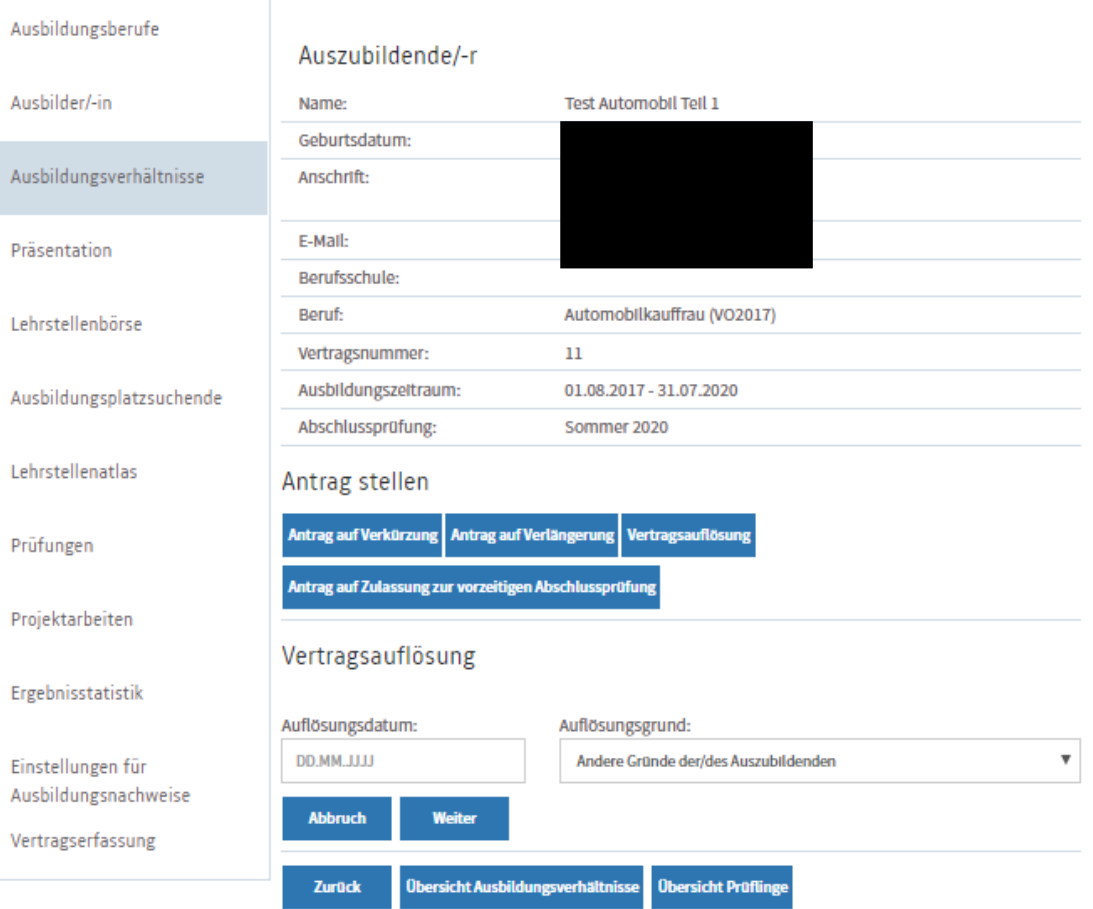

Ein neues Feld erscheint. Geben Sie hier bitte das Auflösungsdatum (letzter Tag der Ausbildung) ein und wählen Sie den Auflösungsgrund aus der nebenstehenden Aufstellung aus.

Klicken Sie auf den Button "Weiter" um zur nächsten Maske zu gelangen.

Start > Ausbildung > Ausbildungsbetrieb > Ausbildungsverhältnisse > Daten Auszubildende/-r

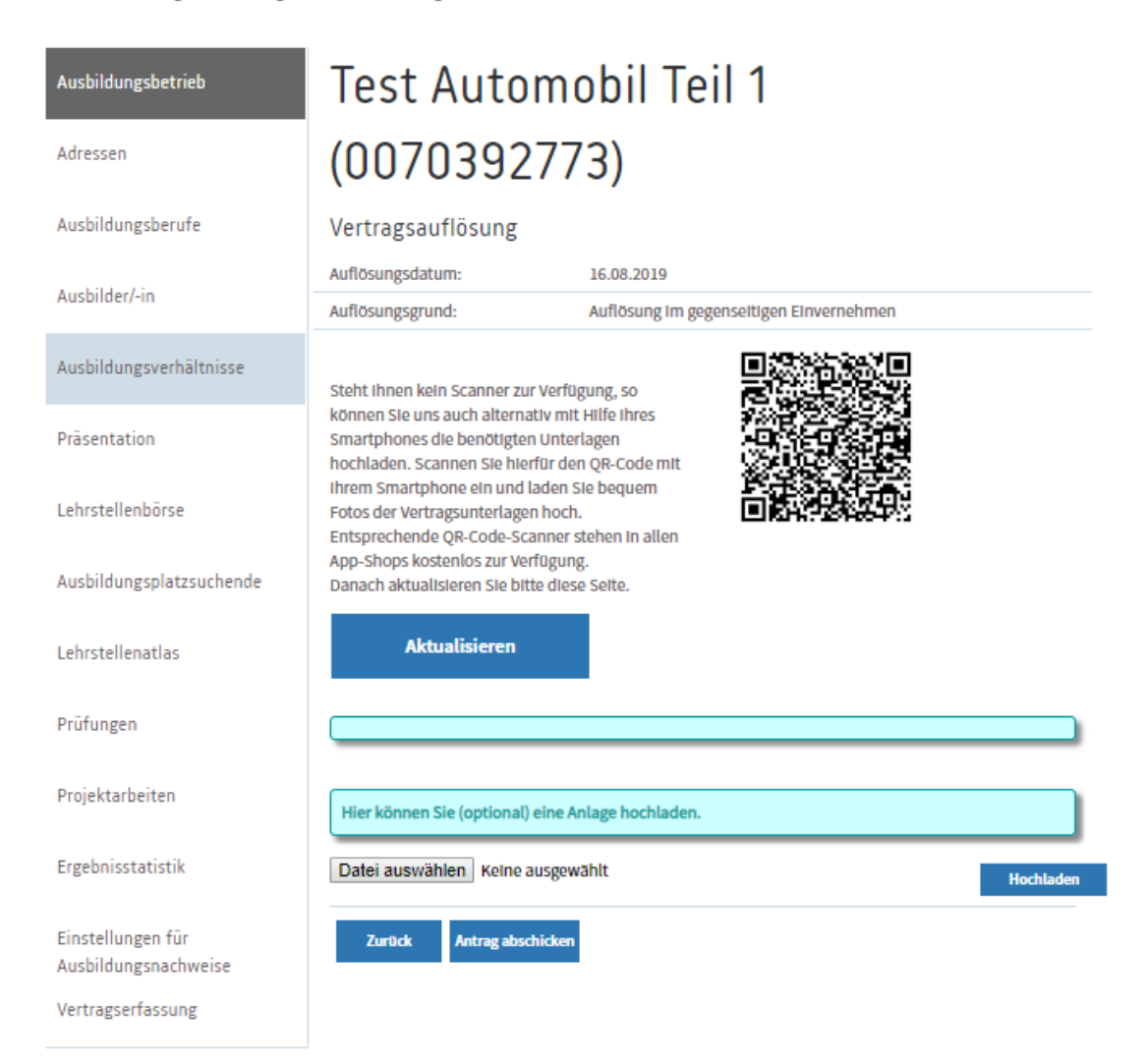

Hier können Sie optional das Auflösungs-/Kündigungsschreiben als Anlage hochladen. Dazu klicken Sie bitte auf Datei auswählen, wählen die Datei und klicken dann auf hochladen. Alternativ können Sie das auf der Seite beschriebene Verfahren über einen QR-Code-Scanner nutzen.

Klicken Sie bitte auf "Antrag abschicken", um die Daten an die IHK zu übermitteln.

Nach der Verarbeitung durch die IHK erhalten Sie und der Auszubildende eine Auflösungsbestätigung über das Portal.

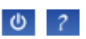